#### МИНИСТЕРСТВО ОБРАЗОВАНИЯ И НАУКИ РОССИЙСКОЙ ФЕДЕРАЦИИ Федеральное государственное бюджетное образовательное учреждение высшего профессионального образования **«НАЦИОНАЛЬНЫЙ ИССЛЕДОВАТЕЛЬСКИЙ ТОМСКИЙ ПОЛИТЕХНИЧЕСКИЙ УНИВЕРСИТЕТ»**

«УТВЕРЖДАЮ» Зам. директора ИК по УР \_\_\_\_\_\_\_\_ С.А. Гайворонский « » 2013 г.

### **СЕТЕВЫЕ ТОПОЛОГИ ИНФОКОММУНИКАЦИОННЫХ СЕТЕЙ**

Методические указания к выполнению курсовых работ по курсу «Инфокоммуникационные системы и сети» для студентов, обучающихся по направлению 230400 «Информационные системы и технологии»

> Издательство Томского политехнического университета 2013

УДК 681.324(076.5)

Сетевые топологии инфокоммуникационных сетей: методические указания к выполнению лабораторной работы по курсу «Инфокоммуникационные системы и сети» для студентов ИК ТПУ, обучающихся по направлению 230400 «Информационные системы и технологии». Составитель: В.С. Шерстнёв. — Томск: Изд. ТПУ, 2013.  $-18$  c.

Составитель: В.С. Шерстнёв

Рецензент: Н.А. Шестаков

Методические указания рекомендованы к использованию в учебном процессе методическим семинаром кафедры вычислительной техники 3 сентября 2013 г.

Заведующий кафедрой ВТ, д.т.н., профессор Н.Г. Марков

### **ЦЕЛЬ РАБОТЫ**

<span id="page-2-0"></span>На практике закрепить полученные на лекционных занятиях знания о коммуникационных средах, пассивном и активном коммуникационном оборудовании.

<span id="page-2-1"></span>Ознакомиться с программным обеспечением "Сетевой эмулятор 3.0", овладеть в его среде навыками проектирования вычислительных сетей различных топологий.

#### **ВВЕДЕНИЕ**

Роль компьютерных сетей в современном информационном обществе достаточна велика. На сегодня, каждая организация, обладающая компьютерной техникой, старается создать свою вычислительную сетью для использования всех возможностей сетевого взаимодействия. Тенденции роста присутствуют и в существующих сетях, они становятся крупнее и интегрируются друг с другом.

Процесс построения вычислительной сети описан во многих работах [1,2,3], но это не умаляет знаний по его корректному проведению. Для разработки правильного проектного решения требуются современные средства проектирования вычислительных сетей. Рынок подобного программного обеспечения не велик, в силу своей специфичности [1].

В рамках изучения курса «Информационные сети» весьма важным является практическое закрепление лекционного материала по сетевым топологиям, коммуникационному сетевому оборудованию и передающим средам.

Знакомство с программным обеспечением «Сетевой эмулятор 3.0», является необходимым вспомогательным этапом для выполнения последующих лабораторных работ данной учебной дисциплины с использованием того же программного обеспечения.

### **1. СЕТЕВЫЕ ТОПОЛОГИИ**

<span id="page-2-2"></span>**Топология «Звезда».** Данная топология является одной из наиболее старых топологий. Идея топологии заключается в том, в сети присутствует некий центральный элемент (суперкомпьютер [1,2,3] или сетевое коммутационное устройство) который принимает и перенаправляет весь сетевой трафик между периферийными сетевыми устройствами.

В связи с этим, весь поток информации между периферийными сетевыми устройствами проходит через этот центральный элемент сети, как показано на рис.1.1.

Конечная пропускная способность сети с такой топологией зависит от производительности центрального элемента и является постоянной для каждого периферийного сетевого устройства. Скорость приёма, буферизации, анализа, перенаправления сетевых пакетов из одного порта в другой порт центрального элемента сети зависит от вычислительной способности центрального элемента.

В работе сети такой топологии отсутствуют столкновения данных (коллизии) при передаче между узлами, так как каждый канал связи занят всего двумя устройствами (периферийным узлом и центральным элементом).

Кабельное соединение между узлами считается простым, но затраты на прокладку сетевых кабелей достаточно высокие, т.к. необходимо прокладывать отдельные линии связи к каждому периферийному сетевому устройству. Этот аспект становится особенно значимым, когда центральный элемент сети (суперкомпьютер или коммутатор) расположен не в пространственном центре сети.

Для увеличения числа подключенных сетевых устройств требуется прокладывать новые линии связи от центрального элемента, так как ранее проложенные линии не могут быть использованы.

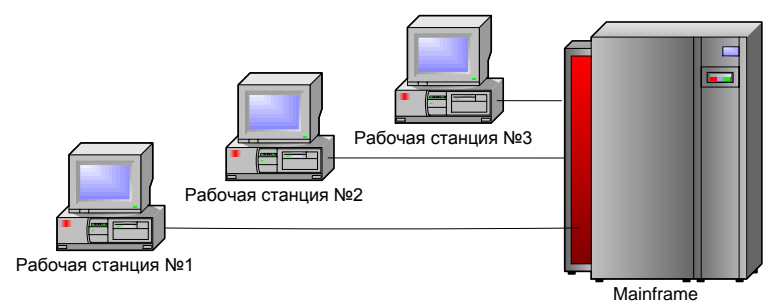

Рис.1.1. Топология типа «Звезда»

На сегодняшний день топология типа «Звезда» считается одной из наиболее производительных сетевых топологий. В качестве центрального элемента топологии принято использовать коммутатор («switch»).

Единственной общей точкой отказа в сети топологии «Звезда» является центральный элемент. Он может стать узким местом сети при одновременных больших объёмах передачи информации между сетевыми устройствами. Очевидно, что если центральный элемент сети выйдет из строя, то нарушится работа всей сети.

**Топология «Кольцо».** В данной топологии сетевые устройства (рабочие станции) соединены одна с другой последовательно по кругу. То есть первая рабочая станция соединена со второй, вторая с третьей, третья с четвёртой и так далее. Последняя рабочая станция линиями связи соединяется с первой. Таким образом, вычислительная сеть образует кольцо как представлено на рис. 1.2.

Прокладка кабелей между сетевыми устройствами может оказаться сложной и дорогостоящей, например, в том случае, когда территориальное расположение сетевых устройств не повторяет кольцевую топологию.

В топологии «Кольцо» используется методы доступа к передающей среде и сетевые технологии, ориентированные именно на такую топологию. К таковым относятся технологии Token Ring, FDDI. В подобных сетях вся передаваемая информация циркулирует по сетевому кольцу.

В сетевой технологии Token Ring (маркерное кольцо) по сети циркулирует так называемый «маркер», принятие которого на рабочей станции позволяет ей принять участие в процессе передачи информации по сети. Благодаря такому принципу достаточно просто выполняются запросы, обращённые ко всем сетевым рабочим станциям. С ростом числа сетевых рабочих станций в кольце увеличивается время передачи информации увеличивается.

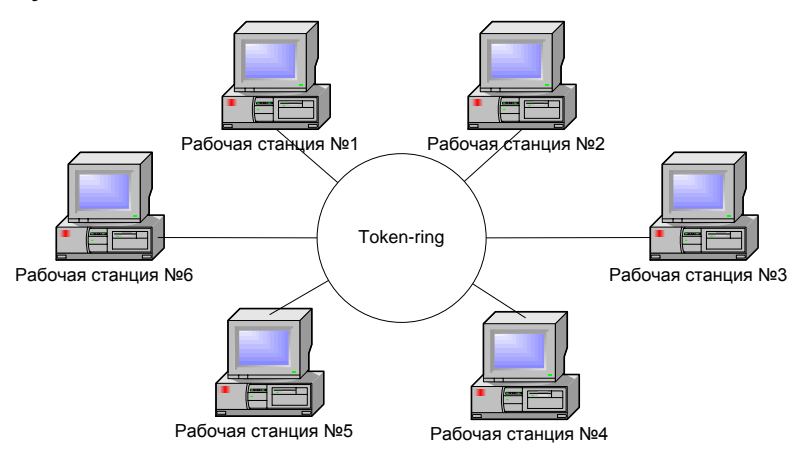

Рис.1.2. Топология типа «Кольцо»

Основная проблема сетей построенных по топологии «Кольцо» состоит в том, что все рабочие станции должны принимать участие в процессе передачи данных. В случае отказа хотя бы одной из рабочих станций вся сеть перестаёт работать.

При подключении новой рабочей станции в сеть, топология «Кольцо» требует временного размыкания кольца и выключения сети.

**Топология «Шина».** Данная топология является на сегодня устаревшей и редко используется при построении вычислительных сетей. Чаще всего, в топологии «Шина», средой передачи данных является сетевой коаксиальный кабель, доступный для передачи информации сразу всем рабочим станциям, как показано на рис. 1.3.

При этом все рабочие станции имеют право передавать данные по сети в любое время и для любой рабочей станции.

В целом, работа сети слабо зависит от состояния отдельной рабочей станции. Любая из рабочих станций может быть обесточена и это никак не повлияет на передачу данных по сети. В качестве среды передачи информации используются коаксиальный кабель (тонкий или толстый). В случае с использованием тонкого коаксиального кабеля добавление новых рабочих станций требует кратковременной остановки работы сети, так как кабель физически разрывается. При использовании толстого коаксиального кабеля (или широкополосного) для подключения рабочей станции к сети рекомендуется использовать пассивные штепсельные коробки. Использование подобных коробок позволяет подключать рабочие станции к сети без нарушения её работы.

В связи с тем, что рабочие станции используют единую передающую среду, достаточно просто прослушивать передаваемую по ней информацию, что снижает её защищённость и конфиденциальность.

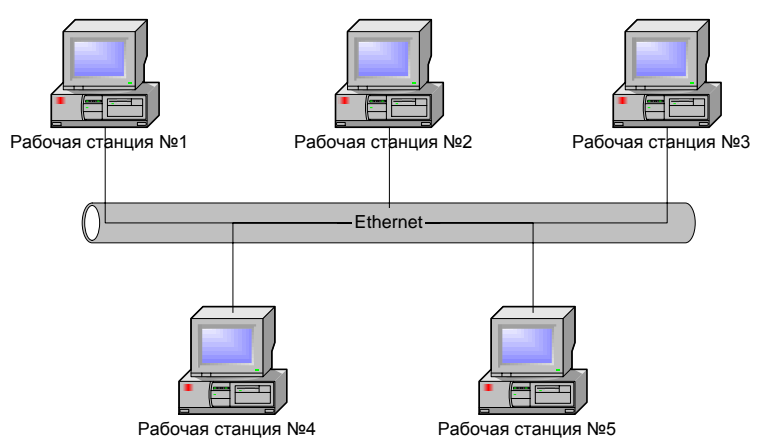

Рис.1.3. Топология типа «Шина»

Сегодня можно встретить сети, в которых сочетаются шинная, звездообразная и кольцевая топологии. Такие гибридные технологии описаны ниже.

**Топология «Шина-Звезда».** Данная топология совмещает сети топологий «Шина» и «Звезда» и визуально повторяет топологию «Звезда», но при этом работает так же, как и топология «Шина». При отказе центрального узла - концентратора («hub») соединенные с ним компьютеры не смогут взаимодействовать с сетью.

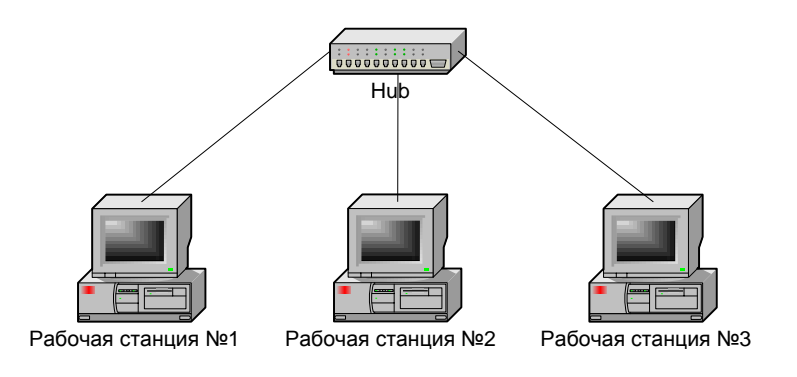

Рис.1.3. Топология «Шина-Звезда»

**Топология «Звезда-Кольцо».** В этой топологии сетевые кабели прокладывают аналогично топологии «Звезда», но в центральном элементе реализуется кольцевой опрос портов, а также последовательная передача информации между ними, как показано на рис. 1.4. Таким образом внутри сетевого центрального элемента реализуется «внутреннее логическое кольцо» по которому передаются данные аналогично как по физическому «Кольцу» в одноимённой топологии. Центральные сетевые элементы такого типа можно соединять между собой. При этом их «внутренние кольца» соединяются и сеть увеличивается в размерах (расширяется внутреннее кольцо каждого центрального элемента).

Топология типа «Звезда–Кольцо» применялась в локальных вычислительных сетях использующих сетевую технологию Token Ring. На сегодняшний день топология считается редкоиспользуемой.

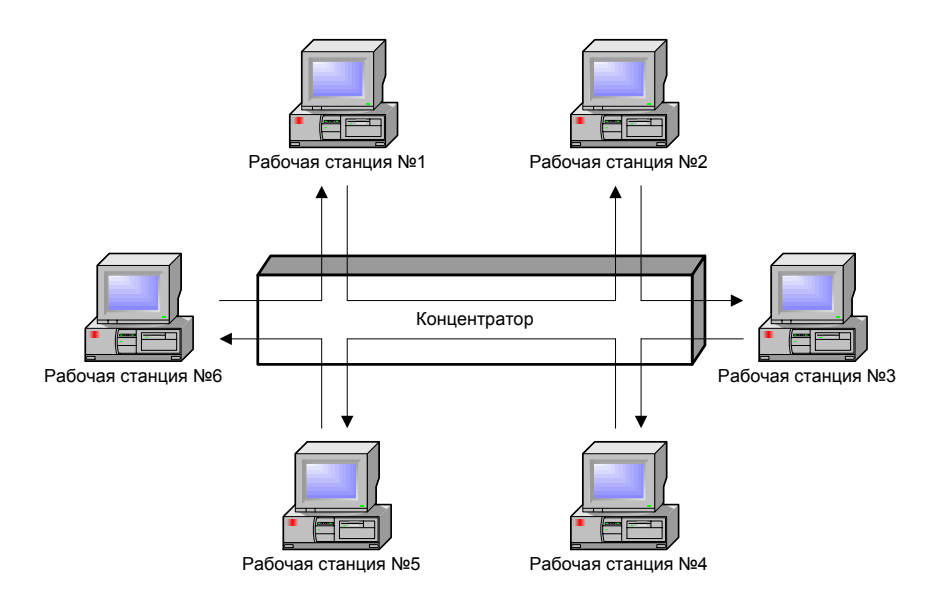

#### Рис.1.4. Топология типа «Звезда–Кольцо»

**Полно-связная (сотовая) топология.** Данная топология характерна большим числом избыточных связей между сетевыми устройствами, как представлено на рис. 1.5. Такой подход не уместен при построении локальных сетей, а используется только в глобальных сетях, где в качестве сетевых устройств понимаются крупные сетевые центры передачи информации.

К примеру, в сети с сеточной структурой (mesh) должна быть непосредственная связь между всеми сетевыми устройствами.

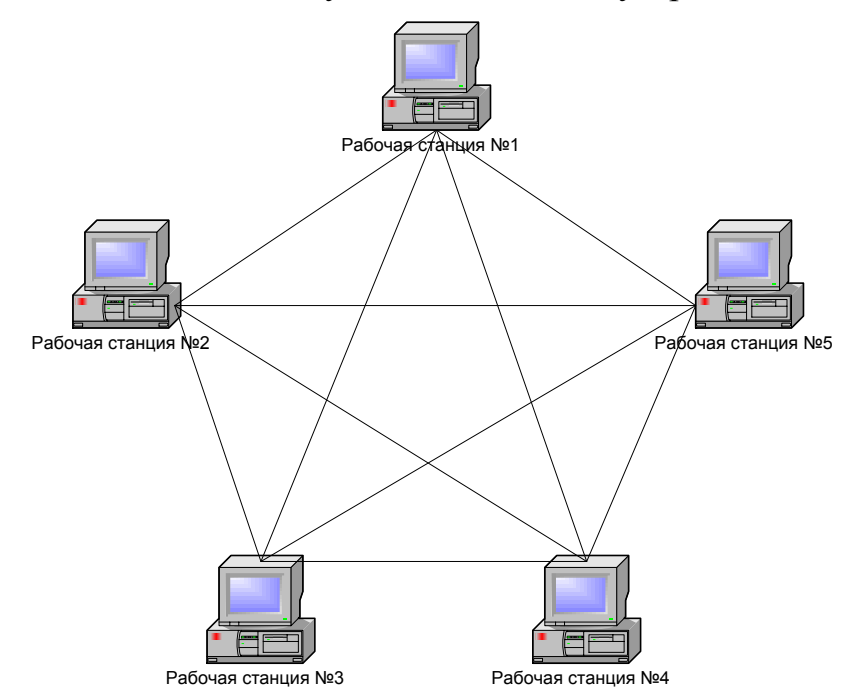

Рис.1.5. «Сотовая / полносвязная» топология

Большинство современных сетей построенных по «полносвязной» топологии редко являются сетями с полным набором связей между всеми узлами сети. Чаще всего такие сети на практике представляют собой гибридные сети, содержащие лишь некоторые избыточные связи (но не между всеми узлами).

### **2. КОММУНИКАЦИОННЫЕ СРЕДЫ**

<span id="page-8-0"></span>На сегодня для вычислительных сетей используют различные коммуникационные среды. Их классификация приведена на рис. 2.1.

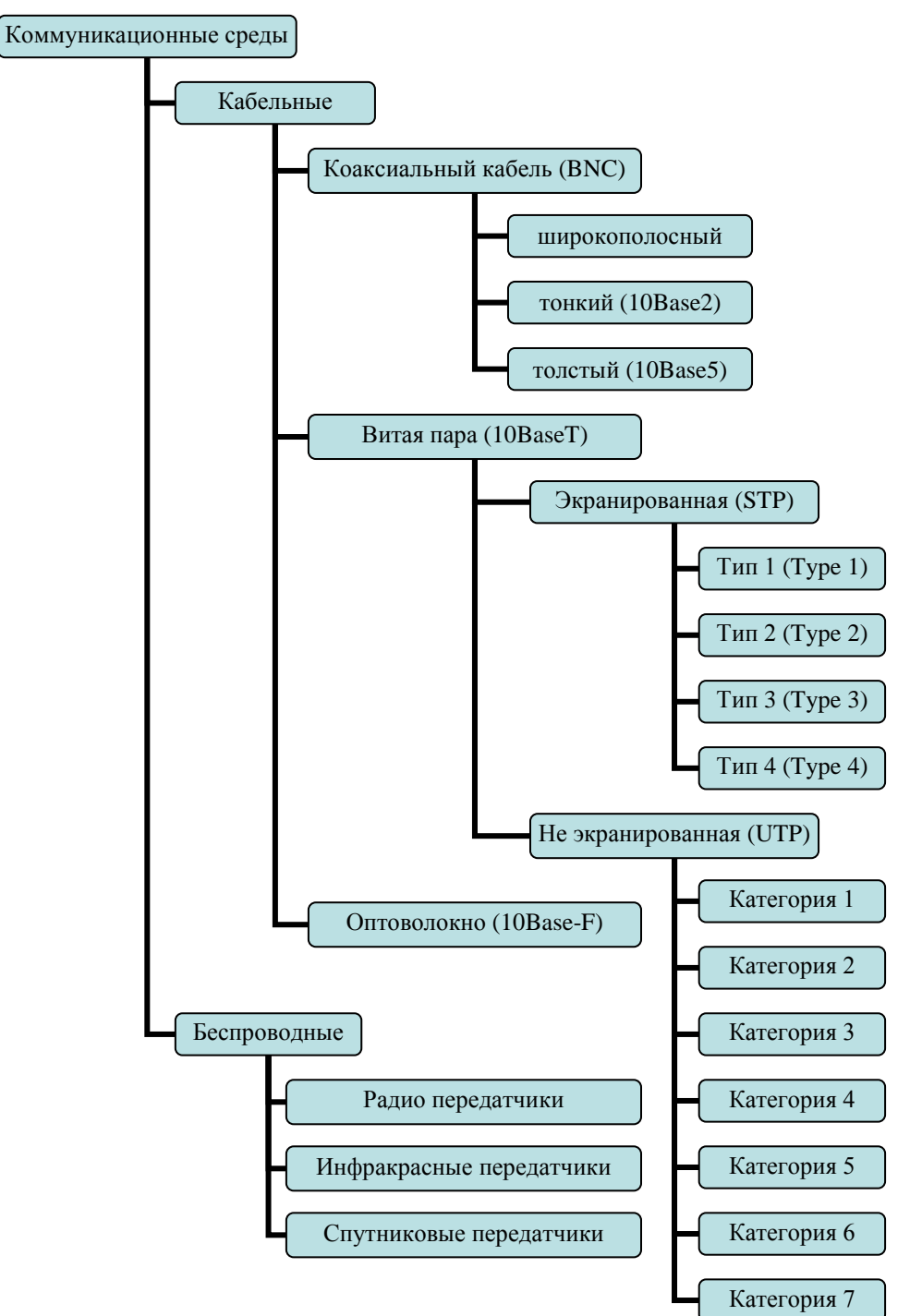

Рис. 2.1. Классификация коммуникационных сред, используемых для построения вычислительных сетей.

## **3. КОММУНИКАЦИОННОЕ ОБОРУДОВАНИЕ**

<span id="page-9-0"></span>При построении сетей на базе различных технологий может применяться разнообразное сетевое коммуникационное оборудование. Приведем список классов наиболее распространенного на сегодняшний день коммуникационного оборудования:

- повторитель (repeater, репитер)
- концентратор (hab,  $xa6$ )
- мост (bridge, бридж)
- коммутатор (switch, свитч)
- $\bullet$  маршрутизатор (router, рутер)

Опишем основные особенности этого оборудования.

**Повторитель** – это устройство, предназначенное для соединения между собой 2-х сетей построенных по топологии «Шина». Повторитель обладает двумя портами для подсоединения коаксиального кабеля. В функции повторителя входит усиление сигнала принятого из одного порта и передача его в другой. Являясь обыкновенным усилителем, повторитель выполняет функции присущие физическому уровню базовой эталонной модели OSI.

**Концентратор** в основном используется в небольших локальных сетях, с числом компьютеров до 20. Концентратор является устройством, соединяющим компьютеры преимущественно с помощью витой пары. Концентраторы подразделяются на пассивные и активные. **Пассивные концентраторы** способны соединить в сеть не более 4 компьютеров, при этом концентратор выполняет функцию электрического проводника, замыкающего передающие среды компьютеров между собой. Распространенные версии **активных концентраторов** способны соединить в сеть не более 32 компьютеров, при этом концентратор выполняет функцию не только электрического проводника, но и усилителя препятствуя затуханию сигнала в большой по масштабу проводящей среде. Как и повторитель, концентратор работает на 1-ом уровне модели OSI.

**Мост** используется для объединения двух сегментов локальной сети в один. Как и повторитель, мост обладает двумя портами. В отличии от повторителя, мост анализирует пакеты поступающие на его порты, средствами встроенного процессора, и передает в соседнюю сеть только те пакеты, которые для нее предназначены. В работе моста можно выделить две стадии: стадия обучения и стадия работы. На стадии обучения мост анализирует заголовки поступающих пакетов и составляет в своем адресном пространстве таблицу соответствия адресов компьютеров (обоих сетей) тому или иному порту. На второй стадии мост, анализируя заголовок пакета поступившего из сети №1, сравнивает адрес получателя пакета с адресами компьютеров сети №2. И только если соответствие обнаружено, пакет передается в сеть №2. Мост функционирует на канальном (2-м) уровне модели OSI.

**Коммутатор** объединяет функциональные возможности концентратора и моста. Коммутатор, как и концентратор, способен объединять в сеть компьютеры. Как и мост, он обладает встроенным процессором и анализирует поступающие пакеты. Коммутатор, в отличии от моста, является много–портовым устройством и способен объединять не только компьютеры (как и концентратор) но и целые сегменты локальных сетей (как и мост). Современные коммутаторы позволяют объединять гетерогенные сети, обладая портами совместимыми с различными коммуникационными средами. При этом, коммутатор, как и мост, функционирует на канальном (2-м) уровне модели OSI.

**Маршрутизатор** является устройством для объединения сетей на 3-м (сетевом) уровне модели OSI. Но маршрутизатор относиться уже к оборудованию для построения не столько локальных, сколько – глобальных сетей. В отличии от коммутатора, маршрутизатор обслуживает уже не компьютеры, а целые локальные сети, управляя сетевым потоком перемещаемым между сетями. Как и коммутатор, маршрутизатор анализирует поступающие из локальных сетей пакеты, но этот анализ более глубокий. Все современные маршрутизаторы поддерживают интернет–протокол IP версии 4 и обладают возможностями вычленять инкапсулированные IP–пакеты из кадров канального уровня (кадров Ethernet). На основании анализа IP–пакетов и собственных настроек (называемых таблицей маршрутизации), маршрутизатор принимает решении о передаче пакета в нужную сеть через тот или иной порт.

Стоит отметить, что с ростом возможностей сетевых технологий многие производители коммутаторов возлагают на свои изделия функции присущие маршрутизаторам. Такие коммутаторы называют коммутаторами 3-го уровня. Считается, что на сегодняшний день наибольших успехов в производстве коммутаторов 3-го уровня достигла фирма Cisco System Inc. Коммутаторы третьего уровня обладают не только встроенным процессором, но и собственной операционной системой, гибкими возможностями удаленного управления.

# <span id="page-11-0"></span>**4. ИСПОЛЬЗОВАНИЕ ПО «СЕТЕВОЙ ЭМУЛЯТОР»**

В лабораторной работе используется программное обеспечение «Сетевой эмулятор 3.0». Опишем сценарии выполнения основных действий в этой среде.

**Создание объекта «Хост».** Для создания объекта «Хост» требуется вызвать контекстно–зависимое меню и выбрать последовательности команд «Создать объект» -> «Хост». В открывшемся диалоговом окне следует описать имя создаваемого объекта и определить количество сетевых интерфейсов.

**Настройка свойств сетевого интерфейса хоста.** Для настройки свойств сетевого интерфейса следует выбрать курсором мыши объект «сетевой интерфейс» и вызвать контекстно–зависимое меню. Месторасположение объекта «сетевой интерфейс» пояснено на рис .3.1.

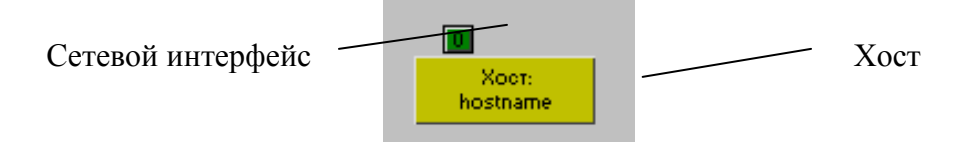

Рис. 3.1. Основные интерфейсные элементы объекта «Хост»

В открывшемся контекстно–зависимом меню требуется выполнить команду «Настройка интерфейса». В открывшемся диалоговом окне «Настройка интерфейса» требуется определить тип сетевого интерфейса, выбрав необходимый тип из предложенного списка, как представлено на рис.3.2.

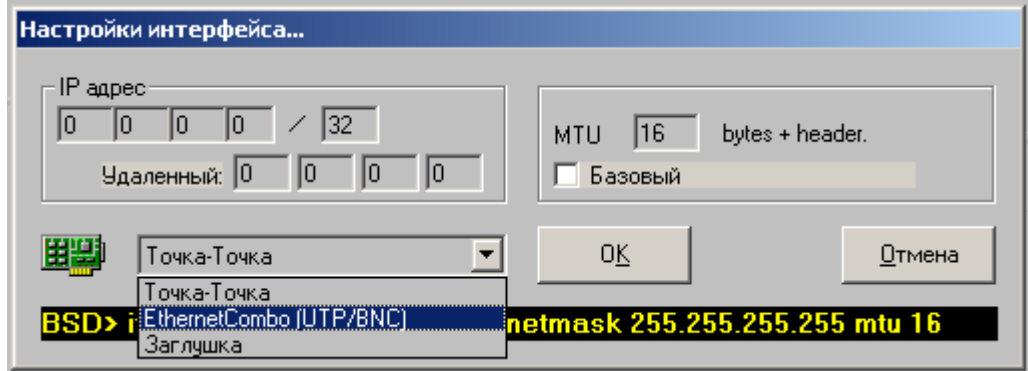

Рис. 3.2. Пользовательский интерфейс диалогового окна с настройками сетевого интерфейса

Опишем типы доступных в «Сетевом эмуляторе» сетевых интерфейсов:

- Точка-Точка. Данный тип интерфейса преимущественно предназначен для соединения между собой двух объектов «Хост».
- EthernetCombo (UTP/BNC). Данный тип интерфейса предназначен для соединения между объекта «Хост» и объектов «Коаксиальный кабель» или «Хаб».
- Заглушка. Данный тип интерфейса олицетворяет lookback– интерфейс и не используется в рамках лабораторной работы.

В соответствии с создаваемой топологией следует выбрать соответствующий тип интерфейса.

**Создание объекта «Коаксиальный кабель».** Для создания объекта требуется вызвать контекстно–зависимое меню и выбрать последовательности команд «Создать объект» -> «Коаксиальный кабель Ethernet». При этом точкой начала коаксиального кабеля будет являться та точка, в которой было вызвано контекстно–зависимое меню, а точку окончания коаксиального кабеля следует выбрать щелчком мыши.

**Соединение объекта «Хост» с объектом «Коаксиальный кабель».** Для соединения объекта «Хост» с объектом «Коаксиальный кабель» требуется:

- установить тип сетевого интерфейса объекта «Хост» в «EthernetCombo (UTP/BNC)»;
- визуально выбрав на схеме сетевой интерфейс, вызвать контекстно–зависимое меню и выполнить команду «Создать канал»;
- выбрать щелчком мыши одно из окончаний коаксиального кабеля, к которому требуется присоединить объект типа «Хост».

**Создание объекта «Хаб».** Для создания объекта типа «Хаб» требуется вызвать контекстно–зависимое меню и выбрать последовательности команд «Создать объект» -> «Хаб». В открывшемся диалоговом окне следует описать имя создаваемого объекта и определить количество сетевых интерфейсов.

**Соединение объекта «Хост» с объектом «Хаб».** Для соединения объекта «Хост» с объектом «Хаб» требуется:

- установить тип сетевого интерфейса объекта «Хост» в «EthernetCombo (UTP/BNC)»;
- визуально выбрав на схеме сетевой интерфейс, вызвать контекстно–зависимое меню и выполнить команду «Создать канал»;
- выбрать щелчком мыши один из интерфейсов целевого объекта «Хаб».

**Сохранение созданной схемы.** Для сохранения схемы сети спроектированной топологии следует вызвать контекстно–зависимое меню и выбрать последовательности команд «Сцена» -> «Сохранить как …». В открывшемся диалоговом окне следует описать имя файла, в который будет сохранена схема, и завершить процесс сохранения нажатием на кнопку «OK».

# **5. ЗАДАНИЕ НА ЛАБОРАТОРНУЮ РАБОТУ**

<span id="page-14-0"></span>Спроектировать с помощью ПО «Сетевой эмулятор 3.0» локальные сети следующих топологий:

- «кольцо»,
- «шина»,
- $\bullet$  «звезда».
- «шина-звезда» с использованием концентраторов,
- «шина-звезда» с каскадным использованием концентраторов,
- <span id="page-14-1"></span>«полносвязная».

# **6. ХОД ВЫПОЛНЕНИЯ РАБОТЫ.**

- 1. Ознакомиться со вспомогательным материалом.
- 2. Запустить ПО «Сетевой эмулятор 3.0». ПО «Сетевой эмулятор 3.0» установлено в каталог «Program Files \ Network Emulator» на системном диске компьютера. Исполняемый файл носит название «Ne.exe».
- <span id="page-14-2"></span>3. Спроектировать сети заданных топологий. Для каждой топологии следует:
	- a. создать 5 узлов с нужным количеством сетевых интерфейсов;
	- b. настроить типы сетевых интерфейсов;
	- c. создать при необходимости сетевое коммуникационное оборудование (концентраторы, коммутаторы);
	- d. соединить сетевые интерфейсы каналами связи;
	- e. сохранить созданную топологию;
	- f. повторить действия а-е для построения сетей всех требуемых топологий.

# **7. ТРЕБОВАНИЯ К ОТЧЕТУ.**

Отчет должен содержать следующие разделы:

- 1. Титульный лист, оформленный согласно утвержденному на кафедре образцу.
- 2. Цели выполняемой лабораторной работы.
- 3. Задание на лабораторную работу.
- 4. Программные средства проектирования сетей.
- 5. Топология «название проектируемой топологии »
	- a. Краткое описание топологии и сферы применимости
	- b. Схема, отображающая топологию
	- c. Используемая коммуникационная аппаратура
	- d. Используемая передающая среда
	- e. Достоинства и недостатки топологии
- 6. Заключение

### **ЗАКЛЮЧЕНИЕ**

<span id="page-16-0"></span>Данный конспект содержит методические указания для проведения лабораторной работы по курсу «Инфокоммуникационные системы и сети». В разделах, методических указаний приведены необходимые для выполнения лабораторной работы сведения о сетевых топологиях, коммуникационной аппаратуре ЛВС, используемых на практике коммуникационных средах и о способах проектирования информационных сетей с помощью программного обеспечения «Сетевой эмулятор».

Материал предназначен для дисциплины «Инфокоммуникационные системы и сети» по направлению 230400 «Информационные системы и технологии.

### <span id="page-16-1"></span>**СПИСОК ИСПОЛЬЗОВАННЫХ ИСТОЧНИКОВ**

- 1. *Олифер В.Г., Олифер Н.А.* Компьютерные сети: Принципы, технологии, протоколы: Учебник — СПб: Издательство «Питер»,  $2010, -944$  c.
- 2. *Майкл Палмер, Роберт Брюс Синклер*. Проектирование и внедрение компьютерных сетей — СПб: Издательство «БХВ-Петербург», 2004,  $-710$  c.
- <span id="page-16-2"></span>3. *Вишневский В.М.* Теоретические основы проектирования компьютерных сетей. Издательство «Техносфера». 2003 — 512 с.

### **СОДЕРЖАНИЕ**

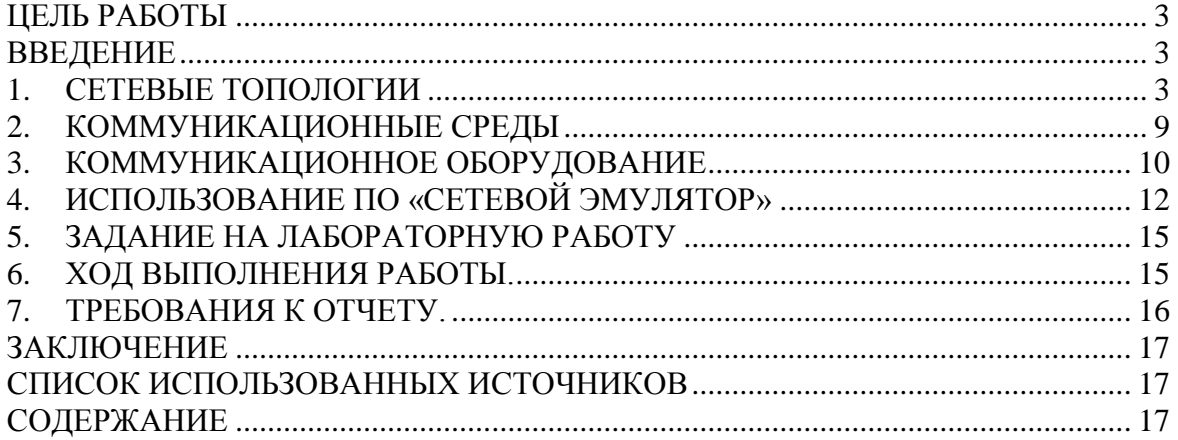

Учебное издание

# **СЕТЕВЫЕ ТОПОЛОГИИ ИНФОКОММУНИКАЦИОННЫХ СЕТЕЙ**

Методические указания к выполнению лабораторной работы

*Составитель* ШЕРСТНЁВ Владислав Станиславович

> Рецензент *кандидат технических наук, доцент кафедры ВТ ИК ТПУ*

> > *Н.А. Шестаков*

### **Отпечатано в Издательстве ТПУ в полном соответствии с качеством предоставленного оригинал-макета**

Подписано к печати \_\_.\_\_.2013. Формат 60х84/16. Бумага «Снегурочка». Печать XEROX. Усл.печ.л. \_\_\_. Уч.-изд.л. \_\_\_. Заказ . Тираж 100 экз.

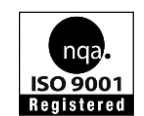

Национальный исследовательский Томский политехнический университет Система менеджмента качества Томского политехнического университета сертифицирована NATIONAL QUALITY ASSURANCE по стандарту ISO 9001:2008

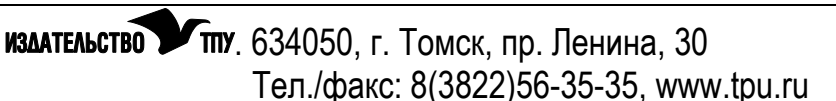